# **102shows Documentation**

*Release 0.2-post*

**Simon Leiner**

**Aug 23, 2017**

# Contents:

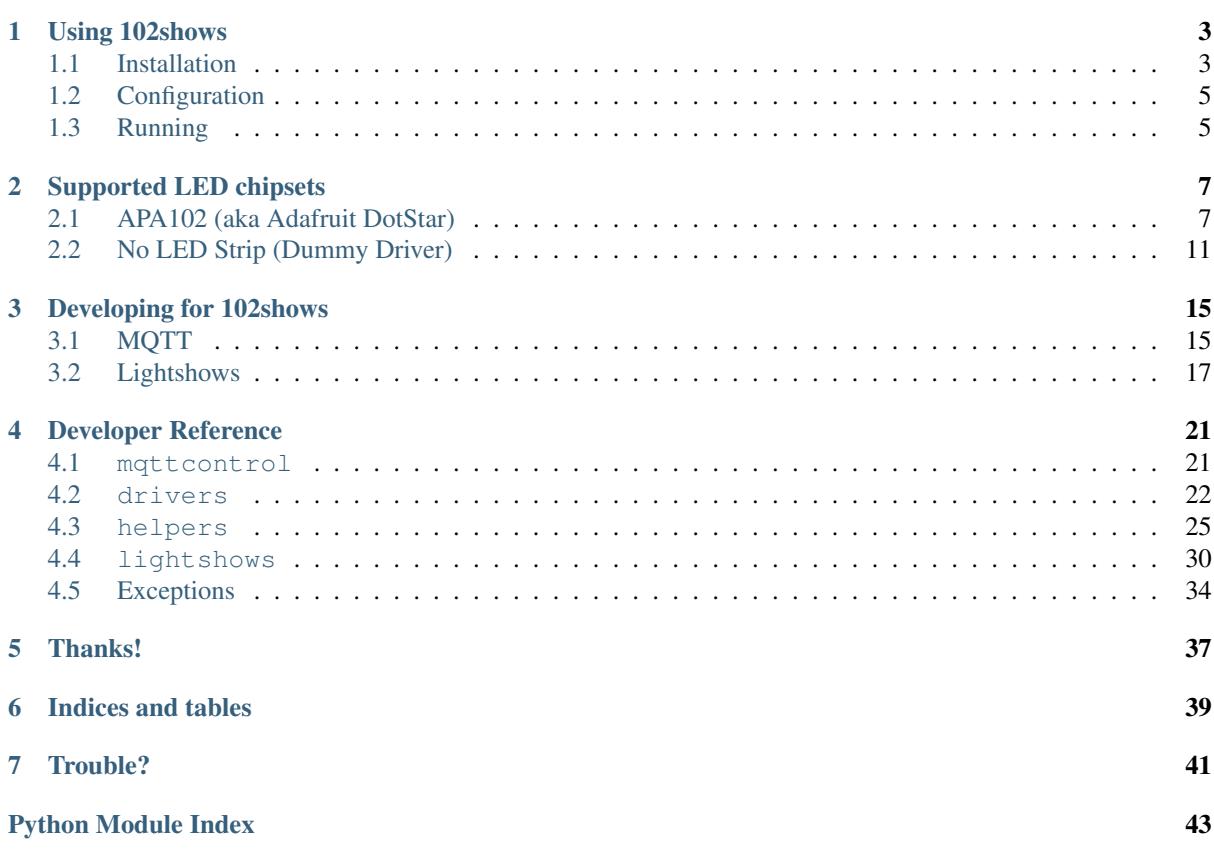

Note: This documentation is still not completely finished. If you are missing something, please [open an issue.](https://github.com/Yottabits/102shows/issues/new)

# CHAPTER<sup>1</sup>

# Using 102shows

# <span id="page-6-1"></span><span id="page-6-0"></span>**Installation**

102shows consists of two parts:

- the lightshow server, which should run on a Raspberry Pi it controls the LED strip via SPI it listens for MQTT messages that tell it which show to start (and what the paramters for the show are)
- the UI it delivers a nice web interface it sends the MQTT messages to the server

For the two elements to be able to communicate (via MQTT) you need an MQTT broker, for example **mosquitto**

All of these can run on the same Raspberry Pi but only the server has to.

# **MQTT broker**

If you already have an MQTT broker in your network, you can use it. Else, install **mosquitto** via **sudo apt-get install mosquitto**. In any case, you will need the host, port (and maybe access credentials) of your MQTT broker for later.

## **Server**

For the latest stable release: In the folder you want to install 102shows in, run:

```
wget -q -O 102s-setup.sh https://git.io/vHydu; chmod u+x 102s-setup.sh; ./
˓→102s-setup.sh stable; rm 102s-setup.sh
```
This will launch an assistant that will lead you through the installation process.

### Installing a development version

The setup script  $102s$ -setup. sh takes the GitHub branch to clone as an argument. So, if you want to install the latest development version (which resides on the master branch), you should run:

```
wget -q -O 102s-setup.sh https://git.io/vHydu; chmod u+x 102s-setup.sh; ./102s-
˓→setup.sh master; rm 102s-setup.sh
```
## **Web UI**

## **1. Prerequisites**

The web UI depends on [Node-RED](https://nodered.org/) with the [dashboard](https://flows.nodered.org/node/node-red-dashboard) add-on.

• Install Node-RED: Follow the [Installation Instructions](https://nodered.org/docs/getting-started/installation)

#### Raspbian Tip

There is a special [simple installation way](https://nodered.org/docs/hardware/raspberrypi) for the Raspberry Pi:

```
bash <(curl -sL https://raw.githubusercontent.com/node-red/raspbian-deb-package/
˓→master/resources/update-nodejs-and-nodered)
```
Warning: If you have installed any version of **node-red-contrib-ui**, you have to uninstall it before installing **node-red-dashboard**.

• Install the Node-RED dashboard add-on:

```
cd ~/.node-red
npm install node-red-dashboard
```
## **2. Start Node-RED**

Execute **node-red** on a console. The Node-RED administration interface should now be available on yournoderedhost:1880

Raspbian Tip

If you want Node-RED to automatically start on boot, execute:

sudo systemctl enable nodered.service

#### **3. Paste the 102shows UI in Node-RED**

Copy the contents of [ui/nodered.json](https://raw.githubusercontent.com/Yottabits/102shows/stable/ui/nodered.json) into the clipboard. Go to the Node-RED admin interface and in the main menu (upper right corner) choose *Import* >> *Clipboard* and paste the code you copied earlier into the window that is opening. Confirm with *Import*

You should now see the flow LED control.

## Installing a development version

The link to [ui/nodered.json](https://raw.githubusercontent.com/Yottabits/102shows/stable/ui/nodered.json) above points to the latest stable version.

## **4. Configure the 102shows UI**

In the upper left *LED control* there is a node named global settings. Double-click on it to open it and modify the preferences in the code so that they match the settings in your server-side config.py.

Save with *Done* and hit the red *Deploy* button on the upper right.

## **5. Have fun**

The UI is now available on yournoderedhost:1880/ui and you should be able to control your LED strips from there

# <span id="page-8-0"></span>**Configuration**

## Todo

Give configuration advice

# <span id="page-8-1"></span>**Running**

## **Server**

- 1. Start the MQTT broker
- 2. Execute **/path/to/102shows/server/run.sh**

# **Web UI**

Just start Node-RED. The panel should appear on yournoderedhost:1880/ui

# CHAPTER 2

# Supported LED chipsets

# <span id="page-10-2"></span><span id="page-10-1"></span><span id="page-10-0"></span>**APA102 (aka Adafruit DotStar)**

The [APA102](https://www.adafruit.com/products/2343) is an RGB LED with an integrated driver chip that can be addressed via SPI. That makes it ideal for the Raspberry Pi as talking to an SPI device from Python is really easy. Another advantage of this chip is its support for high SPI data rates (for short strips of less than 200 LEDs you can easily do 8 MHz) which results in very high framerates and smooth-looking animations.

You can find cheap strips on AliExpress etc. or buy them at Adafruit - they sell them as [DotStar.](https://www.adafruit.com/products/2240)

This driver was originally written by [tinue](https://github.com/tinue/APA102_Pi) and can be found [here.](https://github.com/tinue/APA102_Pi)

class drivers.apa102.**APA102**(*num\_leds*, *max\_clock\_speed\_hz=4000000*, *max\_global\_brightness=1.0*)

#### Note: A very brief overview of the APA102

An APA102 LED is addressed with SPI. The bits are shifted in one by one, starting with the least significant bit.

An LED usually just forwards everything that is sent to its data-in to data-out. While doing this, it remembers its own color and keeps glowing with that color as long as there is power.

An LED can be switched to not forward the data, but instead use the data to change it's own color. This is done by sending (at least) 32 bits of zeroes to data-in. The LED then accepts the next correct 32 bit LED frame (with color information) as its new color setting.

After having received the 32 bit color frame, the LED changes color, and then resumes to just copying data-in to data-out.

The really clever bit is this: While receiving the 32 bit LED frame, the LED sends zeroes on its data-out line. Because a color frame is 32 bits, the LED sends 32 bits of zeroes to the next LED. As we have seen above, this means that the next LED is now ready to accept a color frame and update its color.

So that's really the entire protocol:

•Start by sending 32 bits of zeroes. This prepares LED 1 to update its color.

•Send color information one by one, starting with the color for LED 1, then LED 2 etc.

•Finish off by cycling the clock line a few times to get all data to the very last LED on the strip

<span id="page-11-0"></span>The last step is necessary, because each LED delays forwarding the data a bit. Imagine ten people in a row. When you yell the last color information, i.e. the one for person ten, to the first person in the line, then you are not finished yet. Person one has to turn around and yell it to person 2, and so on. So it takes ten additional "dummy" cycles until person ten knows the color. When you look closer, you will see that not even person 9 knows the color yet. This information is still with person 2. Essentially the driver sends additional zeroes to LED 1 as long as it takes for the last color frame to make it down the line to the last LED.

#### Restrictions of this driver:

• strips cannot have more than 1024 LEDs

The constructor initializes the strip connection via SPI

```
clear_buffer()
```
Resets all pixels in the color buffer to  $(0, 0, 0)$ .

Return type [None](https://docs.python.org/3.4/library/constants.html#None)

#### **clear\_strip**()

Clears the color buffer, then invokes a blackout on the strip by calling show()

Return type [None](https://docs.python.org/3.4/library/constants.html#None)

#### **close**()

Closes the SPI connection to the strip.

Return type [None](https://docs.python.org/3.4/library/constants.html#None)

```
color_bytes_to_tuple()
```
Converts a 3-byte color value (like  $FF001A$ ) into an RGB color tuple (like (255, 0, 26)).

**Parameters rgb\_color** ([int](https://docs.python.org/3.4/library/functions.html#int)) – a 3-byte RGB color value represented as a base-10 integer

```
tuple
```
Returns color tuple (red, green, blue)

#### **color\_tuple\_to\_bytes**(*green*, *blue*)

Converts an RGB color tuple (like  $(255, 0, 26)$ ) into a 3-byte color value (like FF001A)

**Parameters** 

- $\text{red}(\text{float})$  $\text{red}(\text{float})$  $\text{red}(\text{float})$  red component of the tuple  $(0.0 255.0)$
- green ([float](https://docs.python.org/3.4/library/functions.html#float)) green component of the tuple  $(0.0 255.0)$
- **blue** ([float](https://docs.python.org/3.4/library/functions.html#float)) blue component of the tuple  $(0.0 255.0)$

#### Return type [int](https://docs.python.org/3.4/library/functions.html#int)

Returns the tuple components joined into a 3-byte value with each byte representing a color component

#### **freeze**()

Freezes the strip. All state-changing methods (on\_color\_change() and on\_brightness\_change()) must not do anything anymore and leave the buffer unchanged.

#### Return type [None](https://docs.python.org/3.4/library/constants.html#None)

**get\_pixel**(*led\_num*)

Returns the pixel at index led num

**Parameters led\_num** ([int](https://docs.python.org/3.4/library/functions.html#int)) – the index of the pixel you want to get

Return type [tuple](https://docs.python.org/3.4/library/stdtypes.html#tuple)

Returns (red, green, blue) as tuple

#### <span id="page-12-0"></span>classmethod **led\_prefix**(*brightness*)

generates the first byte of a 4-byte SPI message to a single APA102 module

```
Parameters brightnessfloat) – float from 0.0 (off) to 1.0 (full brightness)
```
Return type [int](https://docs.python.org/3.4/library/functions.html#int)

Returns the brightness byte

#### **max\_refresh\_time\_sec** = 1

the maximum time the whole strip takes to refresh

#### **on\_brightness\_change**(*led\_num*)

For the LED at led num, regenerate the prefix and store the new prefix to the message buffer

Parameters **led\_num** ([int](https://docs.python.org/3.4/library/functions.html#int)) – The index of the LED whose prefix should be regenerated

#### Return type [None](https://docs.python.org/3.4/library/constants.html#None)

#### **on\_color\_change**(*led\_num*, *red*, *green*, *blue*)

Changes the message buffer after a pixel was changed in the global color buffer. Also, a grayscale correction is performed. To send the message buffer to the strip and show the changes, you must invoke show()

#### Parameters

- **led\_num** index of the pixel to be set
- $\text{red}(\text{float})$  $\text{red}(\text{float})$  $\text{red}(\text{float})$  red component of the pixel  $(0.0 255.0)$
- **green**  $(f$ loat) green component of the pixel  $(0.0 255.0)$
- **blue**  $(f$ loat) blue component of the pixel  $(0.0 255.0)$

#### Return type [None](https://docs.python.org/3.4/library/constants.html#None)

#### **rotate**(*positions=1*)

Treating the internal leds array as a circular buffer, rotate it by the specified number of positions. The number can be negative, which means rotating in the opposite direction.

Parameters **positions** ([int](https://docs.python.org/3.4/library/functions.html#int)) – the number of steps to rotate

#### Return type [None](https://docs.python.org/3.4/library/constants.html#None)

**set\_brightness**(*led\_num*, *brightness*)

Sets the brightness for a single LED in the strip. A global multiplier is applied.

#### Parameters

- **led** num ([int](https://docs.python.org/3.4/library/functions.html#int)) the target LED index
- **brightness** ([float](https://docs.python.org/3.4/library/functions.html#float)) the desired brightness (0.0 1.0)

#### Return type [None](https://docs.python.org/3.4/library/constants.html#None)

#### **set\_global\_brightness**(*brightness*)

Sets a global brightness multiplicator which applies to every single LED's brightness.

**Parameters brightness** ([float](https://docs.python.org/3.4/library/functions.html#float)) – the global brightness (0.0 - 1.0) multiplicator to be set

#### Return type [None](https://docs.python.org/3.4/library/constants.html#None)

#### **set\_global\_brightness\_percent**(*brightness*)

Just like set\_global\_brightness(), but with a 0-100 percent value.

**Parameters brightness** ( $f$ loat) – the global brightness (0.0 - 100.0) multiplicator to be set

#### Return type [None](https://docs.python.org/3.4/library/constants.html#None)

**set\_pixel**(*led\_num*, *red*, *green*, *blue*) The buffer value of pixel led num is set to (red, green, blue)

#### <span id="page-13-0"></span>Parameters

- $\cdot$  **led** num ([int](https://docs.python.org/3.4/library/functions.html#int)) index of the pixel to be set
- $\text{red}(\text{float})$  $\text{red}(\text{float})$  $\text{red}(\text{float})$  red component of the pixel  $(0.0 255.0)$
- **green**  $(f$ loat) green component of the pixel  $(0.0 255.0)$
- **blue**  $(f$ loat) blue component of the pixel  $(0.0 255.0)$

#### Return type [None](https://docs.python.org/3.4/library/constants.html#None)

#### **set\_pixel\_bytes**(*led\_num*, *rgb\_color*)

Changes the pixel  $l$  ed\_num to the given color in the buffer. To send the buffer to the strip and show the changes, invoke show()

*If you do not know, how the 3-byte* rgb\_color *works, just use* set\_pixel() *.*

#### Parameters

- **led\_num** ([int](https://docs.python.org/3.4/library/functions.html#int)) index of the pixel to be set
- **rgb** color ([int](https://docs.python.org/3.4/library/functions.html#int)) a 3-byte RGB color value represented as a base-10 integer

#### Return type [None](https://docs.python.org/3.4/library/constants.html#None)

#### **show**()

sends the buffered color and brightness values to the strip

#### Return type [None](https://docs.python.org/3.4/library/constants.html#None)

### static **spi\_end\_frame**()

As explained above, dummy data must be sent after the last real color information so that all of the data can reach its destination down the line. The delay is not as bad as with the human example above. It is only 1/2 bit per LED. This is because the SPI clock line needs to be inverted.

Say a bit is ready on the SPI data line. The sender communicates this by toggling the clock line. The bit is read by the LED, and immediately forwarded to the output data line. When the clock goes down again on the input side, the LED will toggle the clock up on the output to tell the next LED that the bit is ready.

After one LED the clock is inverted, and after two LEDs it is in sync again, but one cycle behind. Therefore, for every two LEDs, one bit of delay gets accumulated. For 300 LEDs, 150 additional bits must be fed to the input of LED one so that the data can reach the last LED. In this implementation we add a few more zero bytes at the end, just to be sure.

Ultimately, we need to send additional *num\_leds/2* arbitrary data bits, in order to trigger *num\_leds/2* additional clock changes. This driver sends zeroes, which has the benefit of getting LED one partially or fully ready for the next update to the strip. An optimized version of the driver could omit the spi\_start\_frame() method if enough zeroes have been sent as part of spi\_end\_frame().

#### Return type [list](https://docs.python.org/3.4/library/stdtypes.html#list)

Returns The end frame to be sent at the end of each SPI transmission

#### static **spi\_start\_frame**()

To start a transmission, one must send 32 empty bits

#### Return type [list](https://docs.python.org/3.4/library/stdtypes.html#list)

Returns The 32-bit start frame to be sent at the beginning of a transmission

#### **sync\_down**()

Reads the shared color and brightness buffers and copies them to the local buffers

#### Return type [None](https://docs.python.org/3.4/library/constants.html#None)

**sync\_up**()

Copies the local color and brightness buffers to the shared buffer so other processes can see the current strip state.

Return type [None](https://docs.python.org/3.4/library/constants.html#None)

```
unfreeze()
```
Revokes all effects of freeze()

Return type [None](https://docs.python.org/3.4/library/constants.html#None)

# <span id="page-14-0"></span>**No LED Strip (Dummy Driver)**

class drivers.dummy.**DummyDriver**(*num\_leds*, *max\_clock\_speed\_hz=4000000*,

*max\_global\_brightness=1.0*) A Dummy Driver that just shows the LED states on the logger. This can be useful for developing without having a real LED strip at hand.

```
clear_buffer()
```
Resets all pixels in the color buffer to  $(0, 0, 0)$ .

#### Return type [None](https://docs.python.org/3.4/library/constants.html#None)

#### **clear\_strip**()

Clears the color buffer, then invokes a blackout on the strip by calling show()

Return type [None](https://docs.python.org/3.4/library/constants.html#None)

#### **color\_bytes\_to\_tuple**()

Converts a 3-byte color value (like  $FF001A$ ) into an RGB color tuple (like (255, 0, 26)).

**Parameters rgb\_color** ([int](https://docs.python.org/3.4/library/functions.html#int)) – a 3-byte RGB color value represented as a base-10 integer

Return type [tuple](https://docs.python.org/3.4/library/stdtypes.html#tuple)

Returns color tuple (red, green, blue)

#### **color\_tuple\_to\_bytes**(*green*, *blue*)

Converts an RGB color tuple (like (255, 0, 26)) into a 3-byte color value (like FF001A)

#### Parameters

- $\text{red}(\text{float})$  $\text{red}(\text{float})$  $\text{red}(\text{float})$  red component of the tuple  $(0.0 255.0)$
- **green**  $(f$ loat) green component of the tuple  $(0.0 255.0)$
- **blue** ([float](https://docs.python.org/3.4/library/functions.html#float)) blue component of the tuple  $(0.0 255.0)$

#### Return type [int](https://docs.python.org/3.4/library/functions.html#int)

Returns the tuple components joined into a 3-byte value with each byte representing a color component

## **freeze**()

Freezes the strip. All state-changing methods (on\_color\_change() and on\_brightness\_change()) must not do anything anymore and leave the buffer unchanged.

#### Return type [None](https://docs.python.org/3.4/library/constants.html#None)

**get\_pixel**(*led\_num*)

Returns the pixel at index led\_num

**Parameters led\_num** ([int](https://docs.python.org/3.4/library/functions.html#int)) – the index of the pixel you want to get

Return type [tuple](https://docs.python.org/3.4/library/stdtypes.html#tuple)

Returns (red, green, blue) as tuple

**rotate**(*positions=1*)

Treating the internal leds array as a circular buffer, rotate it by the specified number of positions. The number can be negative, which means rotating in the opposite direction.

<span id="page-15-0"></span>Parameters **positions** ([int](https://docs.python.org/3.4/library/functions.html#int)) – the number of steps to rotate

Return type [None](https://docs.python.org/3.4/library/constants.html#None)

#### **set\_brightness**(*led\_num*, *brightness*)

Sets the brightness for a single LED in the strip. A global multiplier is applied.

Parameters

• **led** num ([int](https://docs.python.org/3.4/library/functions.html#int)) – the target LED index

• **brightness** ([float](https://docs.python.org/3.4/library/functions.html#float)) – the desired brightness (0.0 - 1.0)

#### Return type [None](https://docs.python.org/3.4/library/constants.html#None)

#### **set\_global\_brightness**(*brightness*)

Sets a global brightness multiplicator which applies to every single LED's brightness.

**Parameters brightness** ( $f$ loat) – the global brightness (0.0 - 1.0) multiplicator to be set

Return type [None](https://docs.python.org/3.4/library/constants.html#None)

#### **set\_global\_brightness\_percent**(*brightness*)

Just like set global brightness(), but with a 0-100 percent value.

Parameters **brightness** ([float](https://docs.python.org/3.4/library/functions.html#float)) – the global brightness (0.0 - 100.0) multiplicator to be set

#### Return type [None](https://docs.python.org/3.4/library/constants.html#None)

**set\_pixel**(*led\_num*, *red*, *green*, *blue*)

The buffer value of pixel led\_num is set to (red, green, blue)

#### Parameters

- **led\_num** ([int](https://docs.python.org/3.4/library/functions.html#int)) index of the pixel to be set
- $\text{red}(\text{float})$  $\text{red}(\text{float})$  $\text{red}(\text{float})$  red component of the pixel  $(0.0 255.0)$
- **green**  $(f$ loat) green component of the pixel  $(0.0 255.0)$
- **blue**  $(f$ loat) blue component of the pixel  $(0.0 255.0)$

#### Return type [None](https://docs.python.org/3.4/library/constants.html#None)

#### **set\_pixel\_bytes**(*led\_num*, *rgb\_color*)

Changes the pixel  $l$  ed\_num to the given color **in the buffer**. To send the buffer to the strip and show the changes, invoke show()

*If you do not know, how the 3-byte* rgb\_color *works, just use* set\_pixel() *.*

#### Parameters

- **led\_num** ([int](https://docs.python.org/3.4/library/functions.html#int)) index of the pixel to be set
- **rgb\_color** ([int](https://docs.python.org/3.4/library/functions.html#int)) a 3-byte RGB color value represented as a base-10 integer

#### Return type [None](https://docs.python.org/3.4/library/constants.html#None)

#### **sync\_down**()

Reads the shared color and brightness buffers and copies them to the local buffers

#### Return type [None](https://docs.python.org/3.4/library/constants.html#None)

#### **sync\_up**()

Copies the local color and brightness buffers to the shared buffer so other processes can see the current strip state.

#### Return type [None](https://docs.python.org/3.4/library/constants.html#None)

#### **unfreeze**()

Revokes all effects of freeze()

Return type [None](https://docs.python.org/3.4/library/constants.html#None)

# CHAPTER 3

# Developing for 102shows

# <span id="page-18-1"></span><span id="page-18-0"></span>**MQTT**

The 102shows server can be controlled completely via MQTT. On this page, you see the commands it responds to.

# **Paths**

The general scheme is  $\{prefix\}/\{sys\_name\}/show/\{show\_name\}/\{command\}$ 

# **Switching a show**

## **Starting a show**

- topic: {prefix}/{sys\_name}/show/start
- payload: JSON Object, for example:

```
{
   "name": "name_of_my_show",
   "parameters": {
      "some_time_sec": 3.5,
      "arbitrary_color": [255, 64, 8]
   }
}
```
The parameters block is optional.

• retained: no

# **Stopping a show**

- topic: {prefix}/{sys\_name}/show/stop
- payload: none needed
- retained: no

## **Response of the system**

- topic: {prefix}/{sys\_name}/show/current
- payload: show name as string
- retained: yes

The system is sending this message every time the current show is changed.

# **Global brightness**

## **Setting the global brightness**

- topic: {prefix}/{sys\_name}/global-brightness/set
- payload: string containing a floating-point number between 0.0 and 1.0
- retained: no

## **Response of the system**

- topic: {prefix}/{sys\_name}/global-brightness/current
- payload: string containing a floating-point number between 0.0 and 1.0
- retained: yes

The system is sending this message every time the brightness is changed.

## **Show-specific parameters**

## **Setting a parameter**

- topic: {prefix}/{sys\_name}/show/{show-name}/parameters/set
- payload: JSON
- retained: no

## **Response of the system**

- topic: {prefix}/{sys\_name}/show/{show-name}/parameters/current
- payload: JSON with all the parameters, for example:

```
{
   "some_time_sec": 3.5,
   "arbitrary_color": [255, 64, 8]
}
```
• retained: yes

The system is sending this message every time the parameter is changed.

## **General commands**

The MQTT controller listens for the commands start and stop for all shows, and all shows (should) respond to the brightness command. Any other commands (so all except for start, stop and brightness) are up to the individual lightshow.

**start**

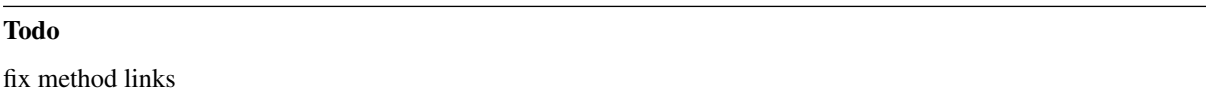

The MQTT controller stops (see below) any running show. Then it checks if the given parameters (the JSON payload of the MQTT start message) are valid by invoking show.check\_runnable(). If the show calls the parameters valid, the controller starts a new process that runs the method show.run(strip, parameters).

#### **stop**

The MQTT controller asks the lightshow process kindly to join by sending SIGINT to the show process. The Lightshow base template implements a handler for this signal and usually saves the current strip state and joins after a few milliseconds. However, if the process does not join after 1 second, it is terminated by the controller.

#### **brightness**

This command is handled by lightshows (in earlier versions, the controller handled brightness changes - but two processes accessing the same strip at the same time causes a lot of trouble). They change the brightness of a strip. Payload is a float from 0 to 100.

#### **Lightshow-specific commands**

Each lightshow can implement its own commands, like foo-color, velocity (of an animation) etc. The name of the parameter must not be start or stop

# <span id="page-20-0"></span>**Lightshows**

## **Formal interface**

- any show should reside in its own file (*aka module*) under **server/lightshows/** *for example:* myshow.py
- the module must be registered in the list **\_\_all\_\_** in **[lightshows](#page-33-1)** *for example:*

```
all = ['foo', 'bar', 'myshow']
```
• all lightshows should inherit the basic lightshow template under **lightshows.templates.base** *for example:*

```
from lightshows.templates.base import *
def MyShow(Lightshow):
   def run(self):
        ...
    def check_runnable(self):
        ...
    def set_parameter(self):
        ...
```
• it must be registered under **shows** in **config** file *for example:*

<span id="page-21-1"></span>configuration.shows('MyShow') = myshow.MyShow

#### **creating a lightshows object**

It is really simple:

```
my_show_object = lightshows.__active__.shows['commonnameofthelightshow'](strip,
˓→parameters)
```
You could access the lightshow class directly, but the 102shows convention is to access the class by its common name in the shows array under lightshows.active

There are two arguments that you have to pass to the constructor:

- strip: A [drivers.LEDStrip](#page-25-1) object representing your strip
- parameters: A [dict](https://docs.python.org/3.4/library/stdtypes.html#dict) mapping parameter names (of the lightshow) to the parameter values, for example:

```
parameters = {'example_rgb_color': (255,127,8),
              'an_arbitrary_fade_time_sec': 1.5}
```
See also: The documentation of *[lightshows.templates.base.Lightshow](#page-34-0)* 

### **Example**

a lightweight example is [lightshows.solidcolor](#page-21-0)

```
1 # SolidColor
2 # (c) 2016-2017 Simon Leiner
3 # licensed under the GNU Public License, version 2
4
5 from helpers.color import blend_whole_strip_to_color
6 from helpers.preprocessors import list_to_tuple
7 from lightshows.templates.base import *
8
9
10 class SolidColor(Lightshow):
\frac{11}{11} \frac{11}{11} \frac{11}{11}12 The whole strip shines in the same color.
13
14 Parameters:
15 =====================================================================
16 || || python || JSON representation ||
17 || color: || 3x1 tuple || 3x1 array ||18 =====================================================================
\frac{19}{19} \frac{1}{2} \frac{19}{2} \frac{19}{2} \frac{19}{2} \frac{19}{2} \frac{19}{2} \frac{19}{2} \frac{19}{2} \frac{19}{2}20
21 def init_parameters(self):
22 self.register('color', None, verify.rgb_color_tuple, preprocessor=list_to_
   ˓→tuple)
23
24 def check_runnable(self):
25 if self.p.value['color'] is None:
26 raise InvalidParameters.missing('color')
27
28 def run(self):
29 blend_whole_strip_to_color(self.strip, self.p.value['color'])
```
# **Other templates**

## Todo

explain other templates

## **ColorCycle**

## Todo

explain color cycle

# CHAPTER 4

# Developer Reference

<span id="page-24-2"></span><span id="page-24-0"></span>This will give you an overview of all the classes in 102shows.

## <span id="page-24-1"></span>**mqttcontrol**

The MQTT controller is the essential idea of 102shows: Starting and controlling lightshows via MQTT without making lightshow development very hard.

The MQTT controller takes care of reading the configuration file and initializing the LED strip with the right driver, providing the MQTT interface for starting and stopping shows (of course) and it ensures that only one lightshow is running at the same time. You can think of it as the "main function" of 102shows that is starting and controlling all things that happen.

#### class mqttcontrol.**MQTTControl**(*config*)

This class provides function to start/stop the shows under lightshows/ according to the commands it receives via MQTT

**notify\_user**(*message*, *qos=0*) send to the MQTT notification channel: Node-RED will display a toast notification

### Parameters

- **message** the text to be displayed
- **qos** MQTT parameter

Return type [None](https://docs.python.org/3.4/library/constants.html#None)

**on\_connect**(*client*, *userdata*, *flags*, *rc*) subscribe to all messages related to this LED installation

**on\_message**(*client*, *userdata*, *msg*)

react to a received message and eventually starts/stops a show

**run**()

start the listener

#### Return type [None](https://docs.python.org/3.4/library/constants.html#None)

**start\_show**(*show\_name*, *parameters*) looks for a show, checks if it can run and if so, starts it in an own process <span id="page-25-3"></span>Parameters

- **show** name  $(str)$  $(str)$  $(str)$  name of the show to be started
- **parameters** ([dict](https://docs.python.org/3.4/library/stdtypes.html#dict)) these are passed to the show

Return type [None](https://docs.python.org/3.4/library/constants.html#None)

**stop\_controller**(*signum=None*, *frame=None*) what happens if the controller exits

**stop\_running\_show**(*timeout\_sec=1*) stops any running show

Parameters timeout\_sec ([float](https://docs.python.org/3.4/library/functions.html#float)) – time the show process has until it is terminated

Return type [None](https://docs.python.org/3.4/library/constants.html#None)

```
stop_show(show_name)
```
stops a show with a given name. If this show is not running, the function does nothing.

**Parameters show name**  $(str)$  $(str)$  $(str)$  – name of the show to be stopped

Return type [None](https://docs.python.org/3.4/library/constants.html#None)

## <span id="page-25-0"></span>**drivers**

## **Structure**

102shows is designed to work with several types of LED strips. Currently, only APA102 (aka Adafruit DotStar) chips are supported but other chipsets will be included in the future.

There is also a Dummy driver included. It does not control any LED strip. It merely manages similar internal buffers as a "normal" driver and if drivers.dummy.DummyDriver.show() is called, it will print the state of all LEDs in the hypothetical strip to the debug output. This is particular useful for tests on a machine with no actual LED strip attached.

To be able to effortlessly switch between drivers, there is a common interface: All drivers should base on the class drivers. LEDStrip and be located under /path/to/102shows/server/drivers.

Note: For 102shows to find and use the driver, it must have an entry in both drivers. \_\_all\_\_\_ and drivers.\_\_active\_\_.drivers.

## <span id="page-25-2"></span>**Interface**

<span id="page-25-1"></span>class drivers.**LEDStrip**(*num\_leds*, *max\_clock\_speed\_hz=4000000*, *max\_global\_brightness=1.0*)

This class provides the general interface for LED drivers that the lightshows use. All LED drivers for 102shows should inherit this class. Mind the following:

•Pixel order is  $r, q, b$ 

•Pixel resolution (number of dim-steps per color component) is 8-bit, so minimum brightness is 0 and maximum brightness is 255

The constructor stores the given parameters and initializes the color and brightness buffers. Drivers can and should extend this method.

## Parameters

- **num\_leds** ([int](https://docs.python.org/3.4/library/functions.html#int)) number of LEDs in the strip
- **max\_clock\_speed\_hz** ([int](https://docs.python.org/3.4/library/functions.html#int)) maximum clock speed (Hz) of the bus

#### <span id="page-26-3"></span>**clear\_buffer**()

Resets all pixels in the color buffer to  $(0, 0, 0)$ .

Return type [None](https://docs.python.org/3.4/library/constants.html#None)

#### **clear\_strip**()

Clears the color buffer, then invokes a blackout on the strip by calling  $\text{show}($ )

Return type [None](https://docs.python.org/3.4/library/constants.html#None)

#### **close**()

#### An abstract method to be overwritten by the drivers.

It should close the bus connection and clean up any remains.

Return type [None](https://docs.python.org/3.4/library/constants.html#None)

#### static **color\_bytes\_to\_tuple**()

Converts a 3-byte color value (like FF001A) into an RGB color tuple (like (255, 0, 26)).

**Parameters rgb\_color** ([int](https://docs.python.org/3.4/library/functions.html#int)) – a 3-byte RGB color value represented as a base-10 integer

Return type [tuple](https://docs.python.org/3.4/library/stdtypes.html#tuple)

Returns color tuple (red, green, blue)

#### static **color\_tuple\_to\_bytes**(*green*, *blue*)

Converts an RGB color tuple (like  $(255, 0, 26)$ ) into a 3-byte color value (like FF001A)

### Parameters

- $\text{red}(\text{float})$  $\text{red}(\text{float})$  $\text{red}(\text{float})$  red component of the tuple  $(0.0 255.0)$
- **green** ([float](https://docs.python.org/3.4/library/functions.html#float)) green component of the tuple (0.0 255.0)
- **blue**  $(f$ loat) blue component of the tuple  $(0.0 255.0)$

#### Return type [int](https://docs.python.org/3.4/library/functions.html#int)

Returns the tuple components joined into a 3-byte value with each byte representing a color component

#### <span id="page-26-2"></span>**freeze**()

Freezes the strip. All state-changing methods (on color change() and on brightness change()) must not do anything anymore and leave the buffer unchanged.

#### Return type [None](https://docs.python.org/3.4/library/constants.html#None)

#### **get\_pixel**(*led\_num*)

Returns the pixel at index led\_num

**Parameters led\_num** ([int](https://docs.python.org/3.4/library/functions.html#int)) – the index of the pixel you want to get

#### Return type [tuple](https://docs.python.org/3.4/library/stdtypes.html#tuple)

Returns (red, green, blue) as tuple

#### **max\_refresh\_time\_sec** = 1

The maximum time (in *seconds*) that a call of  $show()$  needs to execute. Currently only used in lightshows.templates.base.sleep()

#### <span id="page-26-1"></span>**on\_brightness\_change**(*led\_num*)

Reacts to a brightness change at led\_num by modifying the message buffer

**Parameters Led\_num** ([int](https://docs.python.org/3.4/library/functions.html#int)) – number of the LED whose brightness was modified

Return type [None](https://docs.python.org/3.4/library/constants.html#None)

#### <span id="page-26-0"></span>**on\_color\_change**(*led\_num*, *red*, *green*, *blue*)

Changes the message buffer after a pixel was changed in the global color buffer. To send the buffer to the strip and show the changes, you must invoke  $\text{show}($ )

#### <span id="page-27-2"></span>Parameters

- **led\_num** index of the pixel to be set
- $\text{red}(\text{float})$  $\text{red}(\text{float})$  $\text{red}(\text{float})$  red component of the pixel  $(0.0 255.0)$
- **green**  $(f$ loat) green component of the pixel  $(0.0 255.0)$
- **blue**  $(f$ loat) blue component of the pixel  $(0.0 255.0)$

### Return type [None](https://docs.python.org/3.4/library/constants.html#None)

#### **rotate**(*positions=1*)

Treating the internal leds array as a circular buffer, rotate it by the specified number of positions. The number can be negative, which means rotating in the opposite direction.

Parameters **positions** ([int](https://docs.python.org/3.4/library/functions.html#int)) – the number of steps to rotate

Return type [None](https://docs.python.org/3.4/library/constants.html#None)

#### **set\_brightness**(*led\_num*, *brightness*)

Sets the brightness for a single LED in the strip. A global multiplier is applied.

#### Parameters

- **led** num ([int](https://docs.python.org/3.4/library/functions.html#int)) the target LED index
- **brightness**  $(f$ loat) the desired brightness  $(0.0 1.0)$

#### Return type [None](https://docs.python.org/3.4/library/constants.html#None)

#### <span id="page-27-0"></span>**set\_global\_brightness**(*brightness*)

Sets a global brightness multiplicator which applies to every single LED's brightness.

**Parameters brightness** ( $f$ loat) – the global brightness (0.0 - 1.0) multiplicator to be set

#### Return type [None](https://docs.python.org/3.4/library/constants.html#None)

#### **set\_global\_brightness\_percent**(*brightness*)

Just like [set\\_global\\_brightness\(\)](#page-27-0), but with a 0-100 percent value.

**Parameters brightness** ([float](https://docs.python.org/3.4/library/functions.html#float)) – the global brightness (0.0 - 100.0) multiplicator to be set

#### Return type [None](https://docs.python.org/3.4/library/constants.html#None)

#### <span id="page-27-1"></span>**set\_pixel**(*led\_num*, *red*, *green*, *blue*)

The buffer value of pixel led num is set to (red, green, blue)

#### Parameters

- **led\_num** ([int](https://docs.python.org/3.4/library/functions.html#int)) index of the pixel to be set
- $\text{red}(\text{float})$  $\text{red}(\text{float})$  $\text{red}(\text{float})$  red component of the pixel  $(0.0 255.0)$
- **green**  $(f$ loat) green component of the pixel  $(0.0 255.0)$
- **blue** ([float](https://docs.python.org/3.4/library/functions.html#float)) blue component of the pixel  $(0.0 255.0)$

#### Return type [None](https://docs.python.org/3.4/library/constants.html#None)

#### **set\_pixel\_bytes**(*led\_num*, *rgb\_color*)

Changes the pixel  $l$  ed\_num to the given color in the buffer. To send the buffer to the strip and show the changes, invoke  $show()$ 

*If you do not know, how the 3-byte* rgb\_color *works, just use* [set\\_pixel\(\)](#page-27-1) *.*

#### Parameters

- **led\_num** ([int](https://docs.python.org/3.4/library/functions.html#int)) index of the pixel to be set
- **rgb** color ([int](https://docs.python.org/3.4/library/functions.html#int)) a 3-byte RGB color value represented as a base-10 integer

#### Return type [None](https://docs.python.org/3.4/library/constants.html#None)

#### <span id="page-28-5"></span><span id="page-28-1"></span>**show**()

#### Subclasses should overwrite this method

This method should show the buffered pixels on the strip, e.g. write the message buffer to the port on which the strip is connected.

Return type [None](https://docs.python.org/3.4/library/constants.html#None)

#### **sync\_down**()

Reads the shared color and brightness buffers and copies them to the local buffers

#### Return type [None](https://docs.python.org/3.4/library/constants.html#None)

#### **sync\_up**()

Copies the local color and brightness buffers to the shared buffer so other processes can see the current strip state.

#### Return type [None](https://docs.python.org/3.4/library/constants.html#None)

#### **synced\_red\_buffer** = None

the individual dim factors for each LED (0-1), EXCLUDING the global dim factor

#### **unfreeze**()

Revokes all effects of  $freeze()$ 

Return type [None](https://docs.python.org/3.4/library/constants.html#None)

# <span id="page-28-0"></span>**helpers**

# <span id="page-28-4"></span>**Overview**

This module includes several helpful functions for 102shows to use. Any functionality that could be used in multiple parts of the program should be defined here.

#### For example:

- checking if color tuples are valid: [helpers.verify.rgb\\_color\\_tuple\(\)](#page-33-2)
- add two color tuples: [helpers.color.add\\_tuples\(\)](#page-29-0)
- interpreting an incoming MQTT message: [helpers.mqtt](#page-31-0)
- parsing the config.yml file: [helpers.configparser](#page-31-1)

The module also includes some functions that are just too generic to include them in the one place where they are used.

#### For example:

- getting the 102shows version: [helpers.get\\_logo\(\)](#page-28-2)
- getting the colored 102shows logo: helpers.get version()

## <span id="page-28-2"></span>helpers.**get\_logo**(*filename='../logo'*)

Returns the colored 102shows logo. It is read from /path/to/102shows/logo

**Parameters filename** ([str](https://docs.python.org/3.4/library/stdtypes.html#str)) – You can specify another logo source file, if you want.

Return type [str](https://docs.python.org/3.4/library/stdtypes.html#str)

Returns The logo as a multiline string. The colors are included as escape characters.

#### <span id="page-28-3"></span>helpers.**get\_version**(*filename='../version'*)

Returns the current 102shows version as a string that is read from a special version file

**Parameters filename** ([str](https://docs.python.org/3.4/library/stdtypes.html#str)) – Name of the version file. If no name is supplied, the standard file /path/to/102shows/version will be used

<span id="page-29-3"></span>Return type [str](https://docs.python.org/3.4/library/stdtypes.html#str)

Returns version string (as in the file))

## <span id="page-29-2"></span>**color**

```
class helpers.color.SmoothBlend(strip)
```
This class lets the user define a specific state of the strip ( $target\_colors$ ) and then smoothly blends the current state over to the set state.

class **BlendFunctions**

#### Todo

Include blend pictures directly in documentation

```
An internal class which provides functions to blend between two colors by a parameter fade_progress
for fade progress == 0 the function should return the start color for fade progress ==1 the function should return the end_color
```

```
classmethod cubic_blend(start_color, end_color, fade_progress)
   cubic blend => see https://goo.gl/wZWm07
       tuple
```

```
classmethod linear_blend(start_color, end_color, fade_progress)
   linear blend => see https://goo.gl/lG8RIW
       tuple
```

```
classmethod parabolic_blend(start_color, end_color, fade_progress)
   quadratic blend => see https://goo.gl/hzeFb6
       tuple
```
classmethod **power\_blend**(*power*, *start\_color*, *end\_color*, *fade\_progress*) blend two colors using a power function, the exponent is set via param power Return type [tuple](https://docs.python.org/3.4/library/stdtypes.html#tuple)

```
SmoothBlend.blend (time_sec=2, blend_function=<br/>bound method Smooth-
                    Blend.BlendFunctions.linear_blend of <class
                     'helpers.color.SmoothBlend.BlendFunctions'>>)
    blend the current LED state to the desired state
```

```
SmoothBlend.set color for whole strip (red. green. blue)
    set the same color for all LEDs in the strip
```
SmoothBlend.**set\_pixel**(*led\_num*, *red*, *green*, *blue*) set the desired state of a given pixel after the blending is finished

<span id="page-29-1"></span>SmoothBlend.**target\_colors** = None an array of float tuples

<span id="page-29-0"></span>helpers.color.**add\_tuples**(*tuple1*, *tuple2*) Add two tuples component-wise

Parameters

- **tuple1** ([tuple](https://docs.python.org/3.4/library/stdtypes.html#tuple)) summand
- **tuple2** ([tuple](https://docs.python.org/3.4/library/stdtypes.html#tuple)) summand

Returns sum

```
helpers.color.blend_whole_strip_to_color(strip, color, fadetime_sec=2)
     this name is pretty self-explanatory ;-)
```
#### <span id="page-30-2"></span>Parameters

- **strip** ([LEDStrip](#page-25-1)) LEDStrip object
- **color** ([tuple](https://docs.python.org/3.4/library/stdtypes.html#tuple)) the color to blend two
- **fadetime\_sec** ([float](https://docs.python.org/3.4/library/functions.html#float)) the time in seconds to blend in

#### Return type [None](https://docs.python.org/3.4/library/constants.html#None)

helpers.color.**grayscale\_correction**(*lightness*, *max\_in=255.0*, *max\_out=255*)

Corrects the non-linear human perception of the led brightness according to the CIE 1931 standard. This is commonly mistaken for gamma correction.<sup>[1](#page-30-0)</sup>

#### CIE 1931 Lightness correction<sup>[2](#page-30-1)</sup>

The human perception of brightness is not linear to the duty cycle of an LED. The relation between the (perceived) lightness  $Y$  and the (technical) lightness  $L^*$  was described by the CIE:

with 
$$
g(t) = \begin{cases} 3 \cdot \delta^2 \cdot (t - \frac{4}{29}) & t \le \delta \\ t^3 & t > \delta \end{cases}
$$
,  $\delta = \frac{6}{29}$ 

For more efficient computation, these two formulas can be simplified to:

$$
Y = \begin{cases} L^*/902.33 & L^* \le 8 \\ ((L^* + 16)/116)^3 & L^* > 8 \end{cases}
$$
  

$$
0 \le Y \le 1 \qquad 0 \le L^* \le 100
$$

#### Parameters

- **lightness** ([float](https://docs.python.org/3.4/library/functions.html#float)) linear brightness value between 0 and max\_in
- max\_in ([float](https://docs.python.org/3.4/library/functions.html#float)) maximum value for lightness
- **max\_out** ([int](https://docs.python.org/3.4/library/functions.html#int)) maximum output integer value (255 for 8-bit LED drivers)

Returns the correct PWM duty cycle for humans to see the desired lightness as integer

# helpers.color.**linear\_dim**(*undimmed*, *factor*)

Multiply all components of undimmed with factor

## Parameters

- **undimmed** ([tuple](https://docs.python.org/3.4/library/stdtypes.html#tuple)) the vector
- **factor** ( $f$ loat) the factor to multiply the components of the vector byy

#### Return type [tuple](https://docs.python.org/3.4/library/stdtypes.html#tuple)

Returns resulting RGB color vector

helpers.color.**wheel**(*wheel\_pos*)

Get a color from a color wheel: Green -> Red -> Blue -> Green

Parameters wheel\_pos ([float](https://docs.python.org/3.4/library/functions.html#float)) – numeric from 0 to 254

#### Returns RGB color tuple

<span id="page-30-1"></span>2 formula from Wikipedia

<span id="page-30-0"></span><sup>1</sup> For more information, read here: <https://goo.gl/9Ji129>

## <span id="page-31-2"></span><span id="page-31-1"></span>**configparser**

helpers.configparser.**get\_configuration**(*default\_filename='defaults.yml'*,

*user\_filename='config.yml'*)

gets the current configuration, as specified by YAML files

#### Parameters

- **default\_filename** ([str](https://docs.python.org/3.4/library/stdtypes.html#str)) name of the default settings file (relative to configparser.py)
- **user\_filename** ([str](https://docs.python.org/3.4/library/stdtypes.html#str)) name of the user settings file (relative to configparser.py)

#### Return type AttrDict

#### Returns settings tree

```
helpers.configparser.update_settings_tree(base, update)
```
For all attributes in update override the defaults set in base or add them to the tree, if they did not exist in base.

#### Parameters

- **base** (AttrDict) default config tree
- **update** (AttrDict) "patch" for the default config tree

Return type AttrDict

Returns the updated tree

## **exceptions**

see Exceptions (#fixme: link)

## <span id="page-31-0"></span>**mqtt**

A couple of helper functions (big surprise!) for MQTTControl

```
class helpers.mqtt.TopicAspect
     information you can get out of an MQTT topic (and on which path hierarchy they are)
```
helpers.mqtt.**get\_from\_topic**(*hierarchy\_level*, *topic*) get the string on a specified hierarchy level

Parameters

- **hierarchy\_level** ([int](https://docs.python.org/3.4/library/functions.html#int)) integer level
- **topic** ([str](https://docs.python.org/3.4/library/stdtypes.html#str)) string to be analyzed

Return type [str](https://docs.python.org/3.4/library/stdtypes.html#str)

Returns part-string of the wanted level

helpers.mqtt.**parse\_json\_safely**(*payload*) parse a string as JSON object logs failures as warnings

**Parameters payload**  $(s \text{tr})$  – [str](https://docs.python.org/3.4/library/stdtypes.html#str)ing to be parsed

Return type [dict](https://docs.python.org/3.4/library/stdtypes.html#dict)

Returns parsed JSON object (as dict)

#### <span id="page-32-2"></span><span id="page-32-0"></span>**preprocessors**

## <span id="page-32-1"></span>**verify**

Functions that validate input parameters and exceptions, raising InvalidParameters exceptions if the input does not fit the requirements. #fixme: link to exception

helpers.verify.**boolean**(*candidate*, *param\_name=None*) a boolean value: True or False

Parameters

- **candidate** the object to be tested
- **param\_name** (Optional[[str](https://docs.python.org/3.4/library/stdtypes.html#str)]) name of the parameter (to be included in the error message)

helpers.verify.**integer**(*candidate*, *param\_name=None*, *minimum=None*, *maximum=None*)

#### Parameters

- **candidate** the object to be tested
- **param\_name** (Optional[[str](https://docs.python.org/3.4/library/stdtypes.html#str)]) name of the parameter (to be included in the error message)
- **minimum** (Optional[[float](https://docs.python.org/3.4/library/functions.html#float)]) minimum
- **maximum** (Optional[[float](https://docs.python.org/3.4/library/functions.html#float)]) maximum

helpers.verify.**not\_negative\_integer**(*candidate*, *param\_name=None*) a not-negative integer  $\Rightarrow$  0,1,2,3,...

#### **Parameters**

- **candidate** the object to be tested
- **param\_name** (Optional[[str](https://docs.python.org/3.4/library/stdtypes.html#str)]) name of the parameter (to be included in the error message)

helpers.verify.**not\_negative\_numeric**(*candidate*, *param\_name=None*) a not-negative number => 0 or above

#### Parameters

- **candidate** the object to be tested
- **param\_name** (Optional[[str](https://docs.python.org/3.4/library/stdtypes.html#str)]) name of the parameter (to be included in the error message)

helpers.verify.**numeric**(*candidate*, *param\_name=None*, *minimum=None*, *maximum=None*) number (between minimum and maximum)

### **Parameters**

- **candidate** the object to be tested
- **param\_name** (Optional[[str](https://docs.python.org/3.4/library/stdtypes.html#str)]) name of the parameter (to be included in the error message)
- **minimum** (Optional[[float](https://docs.python.org/3.4/library/functions.html#float)]) minimum (of a closed set)
- **maximum** (Optional[[float](https://docs.python.org/3.4/library/functions.html#float)]) maximum (of a closed set)

helpers.verify.**positive\_integer**(*candidate*, *param\_name=None*)

a positive integer  $\Rightarrow$  greater than  $0 \Rightarrow 1$  or above

### Parameters

• **candidate** – the object to be tested

• **param** name (Optional[[str](https://docs.python.org/3.4/library/stdtypes.html#str)]) – name of the parameter (to be included in the error message)

<span id="page-33-5"></span>helpers.verify.**positive\_numeric**(*candidate*, *param\_name=None*) a positive number  $\Rightarrow$  greater than 0

#### **Parameters**

- **candidate** the object to be tested
- **param\_name** (Optional[[str](https://docs.python.org/3.4/library/stdtypes.html#str)]) name of the parameter (to be included in the error message)

<span id="page-33-2"></span>helpers.verify.**rgb\_color\_tuple**(*candidate*, *param\_name=None*) An RGB color tuple. It must contain three integer components between 0 and 255.

#### Parameters

- **candidate** the object to be tested
- **param** name (Optional[[str](https://docs.python.org/3.4/library/stdtypes.html#str)]) name of the parameter (to be included in the error message)

#### <span id="page-33-3"></span>**Tests**

#### Todo

write docstring for this module

# <span id="page-33-0"></span>**lightshows**

## **Overview**

<span id="page-33-1"></span>102shows offers a framework for writing and displaying [lightshows](#page-33-1). *light shows* includes the code that actually relies on this and displays animations on an LED strip.

## **Templates**

#### Todo

include link to controller

<span id="page-33-4"></span>To make writing lightshows easy and convenient we introduced templates. These provide the interfaces for the controller and generic functionalities.

*Basically: The templates are there so that lightshow modules just have to worry about the LED animations, and not about the backgrounds of 102shows*

## **The base template**

As the name says, this is the most basic template. All lightshows (and all other templates) rely on this template. It offers quite a lot:

#### • The interface to the controller:

– lightshows.base.Lightshow.name() returns the name of the lightshow

- <span id="page-34-1"></span>– **lightshows.base.Lightshow.start()** initializes the show process, starts the builtin MQTT client and then triggers the start of the animation
- lightshows.base.Lightshow.stop() can be called to gracefully end the show
- lightshows.base.Lightshow.name()

<span id="page-34-0"></span>class lightshows.templates.base.**Lightshow**(*strip*, *parameters*)

This class defines the interfaces and a few helper functions for lightshows. It is highly recommended to use it as your base class when writing your own show.

#### **Parameters**

- **strip** ([LEDStrip](#page-25-1)) A [drivers.LEDStrip](#page-25-1) object representing your strip
- **parameters** ([dict](https://docs.python.org/3.4/library/stdtypes.html#dict)) A [dict](https://docs.python.org/3.4/library/stdtypes.html#dict) mapping parameter names (of the lightshow) to the parameter values, for example:

```
parameters = \{'example_rgb_color': (255, 127, 8),
              'an_arbitrary_fade_time_sec': 1.5}
```
#### class **MQTTListener**(*lightshow*)

This class collects the functions that receive incoming MQTT messages and parse them as parameter changes.

#### **parse\_message**(*client*, *userdata*, *msg*)

Function to be executed as on\_message hook of the Paho MQTT client. If the message commands a brightness or parameter change the corresponding hook (set\_brightness() or set parameter()) is called.

#### Todo

•include link to the paho mqtt lib •explain currently unknown parameters

#### Parameters

- **client** the calling client object
- **userdata** no idea what this does. This is a necessary argument but is not handled in any way in the function.
- **msg** The object representing the incoming MQTT message

Return type [None](https://docs.python.org/3.4/library/constants.html#None)

#### **set\_brightness**(*brightness*)

Limits the brightness value to the maximum brightness that is set in the configuration file, then calls the strip driver's drivers. LEDStrip.set\_global\_brightness() function

Parameters **brightness** ([float](https://docs.python.org/3.4/library/functions.html#float)) – float between 0.0 and 1.0

```
Return type None
```
## **start\_listening**()

If this method is called (e.g. by the show object), incoming MQTT messages will be parsed, given they have the path \$prefix/\$sys\_name/\$show\_name/\$parameter \$parameter and the \$payload will be given to lightshow.templates.base. Lightshow.set parameter()

Return type [None](https://docs.python.org/3.4/library/constants.html#None)

#### **stop\_listening**()

Ends the connection to the MQTT broker. Messages from the subscribed topics are not parsed anymore.

Return type [None](https://docs.python.org/3.4/library/constants.html#None)

#### **subscribe**(*client*, *userdata*, *flags*, *rc*)

Function to be executed as on\_connect hook of the Paho MQTT client. It subscribes to the MQTT paths for brightness changes and parameter changes for the show.

#### <span id="page-35-0"></span>Todo

•include link to the paho mqtt lib •explain currently unknown parameters

#### Parameters

- **client** the calling client object
- **userdata** no idea what this does. This is a necessary argument but is not handled in any way in the function.
- **flags** no idea what this does. This is a necessary argument but is not handled in any way in the function.
- **rc** no idea what this does. This is a necessary argument but is not handled in any way in the function.

#### Return type [None](https://docs.python.org/3.4/library/constants.html#None)

Lightshow.**apply\_parameter\_set**(*parameters*)

Applies a set of parameters to the show.

Parameters parameters ([dict](https://docs.python.org/3.4/library/stdtypes.html#dict)) - Parameter JSON Object, represented as a Python [dict](https://docs.python.org/3.4/library/stdtypes.html#dict)

Return type [None](https://docs.python.org/3.4/library/constants.html#None)

Returns True if successful, False if not

Lightshow.**check\_runnable**()

#### Todo

include official exception raise notice

Raise an exception (InvalidStrip, InvalidConf or InvalidParameters) if the show is not runnable

```
Lightshow.cleanup()
```
This is called before the show gets terminated. Lightshows can use it to clean up resources before their process is killed.

Return type [None](https://docs.python.org/3.4/library/constants.html#None)

```
Lightshow.idle_forever(delay_sec=-1)
```
Just does nothing and invokes  $drivers.LEDStrip, show()$  until the end of time (or a call of stop())

Parameters delay\_sec ([float](https://docs.python.org/3.4/library/functions.html#float)) – Time between two calls of drivers. LEDStrip.

[show\(\)](#page-28-1)

Return type [None](https://docs.python.org/3.4/library/constants.html#None)

```
Lightshow.init_parameters()
```
Lightshows can inherit this to set their default parameters. This function is called at initialization of a new show object.

Return type [None](https://docs.python.org/3.4/library/constants.html#None)

Lightshow.**logger** = None

The logger object this show will use for debug output

Lightshow.**mqtt** = None

represents the MQTT connection for parsing parameter changes #FIXME: type annotation

Lightshow.**name**

The name of the lightshow in lower-cases

Return type [str](https://docs.python.org/3.4/library/stdtypes.html#str)

#### <span id="page-36-0"></span>Lightshow.**p** = None

The object that stores all show parameters

## Lightshow.**register**(*parameter\_name*, *default\_val*, *verifier*, *args=None*, *kwargs=None*, *pre-*

*processor=None*)

MQTT-settable parameters are stored in lightshows.templates.base.Lightshow.p. value. Calling this function will register a new parameter and his verifier in value and verifier, so the parameter can be set via MQTT and by the controller.

#### **Parameters**

- **parameter\_name** ([str](https://docs.python.org/3.4/library/stdtypes.html#str)) name of the parameter. You access the parameter via self.p.value[parameter\_name].
- **default\_val** initializer value of the parameter. *Note that this value will not be checked by the verifier function!*
- **verifier** a function that is called before the parameter is set via MQTT. If it raises an InvalidParameters exception, the new value will not be set. #FIXLINK
- **args** (Optional[[list](https://docs.python.org/3.4/library/stdtypes.html#list)]) the verifier function will be called as verifier(new\_value, param\_name, \*args, \*\*kwargs)
- **kwargs** (Optional[[dict](https://docs.python.org/3.4/library/stdtypes.html#dict)]) the verifier function will be called via verifier(new\_value, param\_name, \*args, \*\*kwargs)
- **preprocessor** before the validation in set parameter value  $=$ preprocessor(value) will be called

#### Return type [None](https://docs.python.org/3.4/library/constants.html#None)

#### Lightshow.**run**()

The "main" function of the show (obviously this must be re-implemented in child classes)

#### Return type [None](https://docs.python.org/3.4/library/constants.html#None)

Lightshow.**set\_parameter**(*param\_name*, *value*, *send\_mqtt\_update=True*) Take a parameter by name and new value and store it to p.value.

#### Parameters

- **param\_name** ([str](https://docs.python.org/3.4/library/stdtypes.html#str)) name of the parameter to be stored
- **value** new value of the parameter to be stored
- **send mqtt update** ([bool](https://docs.python.org/3.4/library/functions.html#bool)) Send the updated parameter array to the MQTT current parameter path after update

#### Return type [None](https://docs.python.org/3.4/library/constants.html#None)

#### Lightshow.**sleep**(*time\_sec*)

Does nothing (but refreshing the strip a few times) for time\_sec seconds

Parameters time\_sec ([float](https://docs.python.org/3.4/library/functions.html#float)) – duration of the break

#### Return type [None](https://docs.python.org/3.4/library/constants.html#None)

Lightshow.**start**()

invokes the run() method and after that synchronizes the shared buffer

#### Return type [None](https://docs.python.org/3.4/library/constants.html#None)

Lightshow.**stop**(*signum=None*, *frame=None*)

#### Todo

include link for SIGINT

<span id="page-37-2"></span>This should be called to stop the show with a graceful ending. It guarantees that the last strip state is uploaded to the global inter-process buffer. This method is called when SIGINT is sent to the show process. The arguments have no influence on the function.

#### Parameters

- **signum** The integer-code of the signal sent to the show process. This has no influence on how the function works.
- **frame** #fixme

#### Return type [None](https://docs.python.org/3.4/library/constants.html#None)

```
Lightshow.strip = None
    the object representing the LED strip (driver) #FIXME: type annotation
```

```
Lightshow.suicide()
    terminates its own process
```
#### Return type [None](https://docs.python.org/3.4/library/constants.html#None)

#### class lightshows.templates.base.**LightshowParameters**

A collection of maps for the parameters which store their:

•current values

•preprocessor method references

•verifier method references

#### **preprocessor** = None

maps the show parameter names to their preprocessor functions

#### **value** = None

maps the show parameter names to their current values

#### **verifier** = None

maps the show parameter names to their verifier functions

# <span id="page-37-0"></span>**Exceptions**

<span id="page-37-1"></span>This module defines some exception classes specific to 102shows:

```
exception helpers.exceptions.DescriptiveException(value)
```
This type of exception must contain a value (usually a string) that is used as the string representation of the exception

exception helpers.exceptions.**InvalidConf**(*value*) Use if something in the configuration will not work for what the user has chosen in the config file.

exception helpers.exceptions.**InvalidParameters**(*value*) Use when given parameters (for a lightshow) are not valid

#### static **missing**()

Todo

document!

static **unknown**()

Todo

### <span id="page-38-0"></span>document!

exception helpers.exceptions.**InvalidStrip**(*value*) Use if something is wrong with the strip.

For example: not enough LEDs to run the selected lightshow

# CHAPTER 5

# Thanks!

- <span id="page-40-0"></span>• To [tinue](https://github.com/tinue) for the [APA102\\_Pi](https://github.com/tinue/APA102_Pi) library. This was the code that 102shows was originally based on.
- The authors and contributors of the libraries that 102shows uses:
	- [paho\\_mqtt](https://pypi.python.org/pypi/paho-mqtt)
	- [spidev](https://github.com/doceme/py-spidev)
	- [PyYAML](http://pyyaml.org/)
	- [orderedattrdict](https://github.com/sanand0/orderedattrdict)
	- [coloredlogs](https://coloredlogs.readthedocs.io/)
- The people of [Sphinx,](https://sphinx.readthedocs.io/) the great tool that is used for this documentation and the authors and contributors of the plugins for Sphinx that we use:
	- [sphinx-autodoc-typehints](https://github.com/agronholm/sphinx-autodoc-typehints)
	- [sphinx\\_rtd\\_theme](https://github.com/snide/sphinx_rtd_theme)

# CHAPTER<sup>6</sup>

Indices and tables

- <span id="page-42-0"></span>• genindex
- modindex
- search

# CHAPTER 7

Trouble?

<span id="page-44-0"></span>Open an [issue](https://github.com/Yottabits/102shows/issues) on [GitHub](https://github.com/Yottabits/102shows/issues) or write an email to me: [102shows@leiner.me](mailto:102shows@leiner.me)

Python Module Index

# <span id="page-46-0"></span>d

drivers, [22](#page-25-2)

# h

helpers, [25](#page-28-4) helpers.color, [26](#page-29-2) helpers.configparser, [28](#page-31-1) helpers.exceptions, [34](#page-37-1) helpers.mqtt, [28](#page-31-0) helpers.preprocessors, [29](#page-32-0) helpers.test\_verify, [30](#page-33-3) helpers.verify, [29](#page-32-1)

# l

lightshows, [30](#page-33-1) lightshows.solidcolor, [18](#page-21-0) lightshows.templates, [30](#page-33-4)

# Index

# A

add\_tuples() (in module helpers.color), [26](#page-29-3) APA102 (class in drivers.apa102), [7](#page-10-2) apply\_parameter\_set() (lightshows.templates.base.Lightshow method), [32](#page-35-0)

# B

blend() (helpers.color.SmoothBlend method), [26](#page-29-3) blend\_whole\_strip\_to\_color() (in module helpers.color), [26](#page-29-3)

boolean() (in module helpers.verify), [29](#page-32-2)

# $\mathcal{C}$

check runnable() (lightshows.templates.base.Lightshow method),  $32$ cleanup() (lightshows.templates.base.Lightshow method), [32](#page-35-0) clear\_buffer() (drivers.apa102.APA102 method), [8](#page-11-0) clear\_buffer() (drivers.dummy.DummyDriver method), [11](#page-14-1) clear\_buffer() (drivers.LEDStrip method), [22](#page-25-3) clear\_strip() (drivers.apa102.APA102 method), [8](#page-11-0) clear\_strip() (drivers.dummy.DummyDriver method), [11](#page-14-1) clear\_strip() (drivers.LEDStrip method), [23](#page-26-3) close() (drivers.apa102.APA102 method), [8](#page-11-0) close() (drivers.LEDStrip method), [23](#page-26-3) color bytes to tuple() (drivers.apa102.APA102 method), [8](#page-11-0) color\_bytes\_to\_tuple() (drivers.dummy.DummyDriver method), [11](#page-14-1) color\_bytes\_to\_tuple() (drivers.LEDStrip static method), [23](#page-26-3) color\_tuple\_to\_bytes() (drivers.apa102.APA102 method), [8](#page-11-0) color\_tuple\_to\_bytes() (drivers.dummy.DummyDriver method), [11](#page-14-1) color\_tuple\_to\_bytes() (drivers.LEDStrip static method), [23](#page-26-3) cubic\_blend() (helpers.color.SmoothBlend.BlendFunctions L class method), [26](#page-29-3)

# D

DescriptiveException, [34](#page-37-2) drivers (module), [22](#page-25-3) DummyDriver (class in drivers.dummy), [11](#page-14-1)

# F

freeze() (drivers.apa102.APA102 method), [8](#page-11-0) freeze() (drivers.dummy.DummyDriver method), [11](#page-14-1) freeze() (drivers.LEDStrip method), [23](#page-26-3)

# G

get\_configuration() (in module helpers.configparser),  $28$ get\_from\_topic() (in module helpers.mqtt), [28](#page-31-2) get\_logo() (in module helpers), [25](#page-28-5) get\_pixel() (drivers.apa102.APA102 method), [8](#page-11-0) get pixel() (drivers.dummy.DummyDriver method), [11](#page-14-1) get\_pixel() (drivers.LEDStrip method), [23](#page-26-3) get version() (in module helpers), [25](#page-28-5) grayscale\_correction() (in module helpers.color), [27](#page-30-2)

# H

helpers (module), [25](#page-28-5) helpers.color (module), [26](#page-29-3) helpers.configparser (module), [28](#page-31-2) helpers.exceptions (module), [34](#page-37-2) helpers.mqtt (module), [28](#page-31-2) helpers.preprocessors (module), [29](#page-32-2) helpers.test\_verify (module), [30](#page-33-5) helpers.verify (module), [29](#page-32-2)

# I

idle\_forever() (lightshows.templates.base.Lightshow method), [32](#page-35-0) init\_parameters() (lightshows.templates.base.Lightshow method), [32](#page-35-0) integer() (in module helpers.verify), [29](#page-32-2) InvalidConf, [34](#page-37-2) InvalidParameters, [34](#page-37-2) InvalidStrip, [35](#page-38-0)

led\_prefix() (drivers.apa102.APA102 class method), [8](#page-11-0)

LEDStrip (class in drivers), [22](#page-25-3)

Lightshow (class in lightshows.templates.base), [31](#page-34-1)

Lightshow.MQTTListener (class in light-

shows.templates.base), [31](#page-34-1) LightshowParameters (class in light-

shows.templates.base), [34](#page-37-2)

lightshows (module), [30](#page-33-5)

[32](#page-35-0)

lightshows.solidcolor (module), [18](#page-21-1)

lightshows.templates (module), [30](#page-33-5)

linear\_blend() (helpers.color.SmoothBlend.BlendFunction<sub>fun</sub>() (mqttcontrol.MQTTControl method), [21](#page-24-2) class method), [26](#page-29-3) linear\_dim() (in module helpers.color), [27](#page-30-2)

# S

R

logger (lightshows.templates.base.Lightshow attribute), set\_brightness() (drivers.apa102.APA102 method), [9](#page-12-0) set\_brightness() (drivers.dummy.DummyDriver method), [12](#page-15-0) set\_brightness() (drivers.LEDStrip method), [24](#page-27-2) set\_brightness() (lightshows.templates.base.Lightshow.MQTTListener method), [31](#page-34-1) set\_color\_for\_whole\_strip() (helpers.color.SmoothBlend method), [26](#page-29-3) set\_global\_brightness() (drivers.apa102.APA102 method), [9](#page-12-0) set\_global\_brightness() (drivers.dummy.DummyDriver method), [12](#page-15-0) set\_global\_brightness() (drivers.LEDStrip method), [24](#page-27-2) set\_global\_brightness\_percent() (drivers.apa102.APA102 method), [9](#page-12-0) set\_global\_brightness\_percent() (drivers.dummy.DummyDriver method), [12](#page-15-0)

register() (lightshows.templates.base.Lightshow

run() (lightshows.templates.base.Lightshow method),

rgb\_color\_tuple() (in module helpers.verify), [30](#page-33-5) rotate() (drivers.apa102.APA102 method), [9](#page-12-0) rotate() (drivers.dummy.DummyDriver method), [11](#page-14-1)

method), [33](#page-36-0)

[33](#page-36-0)

rotate() (drivers.LEDStrip method), [24](#page-27-2)

- set\_global\_brightness\_percent() (drivers.LEDStrip method), [24](#page-27-2)
- set\_parameter() (lightshows.templates.base.Lightshow method), [33](#page-36-0)
- set\_pixel() (drivers.apa102.APA102 method), [9](#page-12-0)

```
set_pixel() (drivers.dummy.DummyDriver method), 12
```
- set\_pixel() (drivers.LEDStrip method), [24](#page-27-2)
- set\_pixel() (helpers.color.SmoothBlend method), [26](#page-29-3)
- set\_pixel\_bytes() (drivers.apa102.APA102 method), [10](#page-13-0)
- set\_pixel\_bytes() (drivers.dummy.DummyDriver method), [12](#page-15-0)
- set\_pixel\_bytes() (drivers.LEDStrip method), [24](#page-27-2)
- show() (drivers.apa102.APA102 method), [10](#page-13-0)
- parabolic\_blend() (helpers.color.SmoothBlend.BlendFunctions() (drivers.LEDStrip method), [25](#page-28-5)
	- sleep() (lightshows.templates.base.Lightshow method), [33](#page-36-0)

SmoothBlend (class in helpers.color), [26](#page-29-3)

parse\_message() (lightshows.templates.base.Lightshow.MQTTListenepSmoothBlend.BlendFunctions (class in helpers.color), method), [31](#page-34-1) [26](#page-29-3) spi\_end\_frame() (drivers.apa102.APA102 static

positive integer() (in module helpers.verify), [29](#page-32-2)

parse\_json\_safely() (in module helpers.mqtt), [28](#page-31-2)

class method), [26](#page-29-3)

positive numeric() (in module helpers.verify),  $30$ power\_blend() (helpers.color.SmoothBlend.BlendFunctions class method), [26](#page-29-3) method), [10](#page-13-0)  $(drivers.apa102.APA102$  static method), [10](#page-13-0)

preprocessor (lightshows.templates.base.LightshowParameterts () (lightshows.templates.base.Lightshow method), attribute), [34](#page-37-2) [33](#page-36-0)

start listening() (light-

shows.templates.base.Lightshow.MQTTListener

# M

- max\_refresh\_time\_sec (drivers.apa102.APA102 attribute), [9](#page-12-0)
- max refresh time sec (drivers.LEDStrip attribute), [23](#page-26-3)
- missing() (helpers.exceptions.InvalidParameters static method), [34](#page-37-2)
- mqtt (lightshows.templates.base.Lightshow attribute), [32](#page-35-0)

MQTTControl (class in mqttcontrol), [21](#page-24-2)

method), [9](#page-12-0)

# N

name (lightshows.templates.base.Lightshow attribute), [32](#page-35-0)

not\_negative\_integer() (in module helpers.verify), [29](#page-32-2) not\_negative\_numeric() (in module helpers.verify), [29](#page-32-2) notify\_user() (mqttcontrol.MQTTControl method), [21](#page-24-2) numeric() (in module helpers.verify), [29](#page-32-2)

on\_brightness\_change() (drivers.apa102.APA102

on\_brightness\_change() (drivers.LEDStrip method), [23](#page-26-3) on\_color\_change() (drivers.apa102.APA102 method), [9](#page-12-0) on\_color\_change() (drivers.LEDStrip method), [23](#page-26-3) on\_connect() (mqttcontrol.MQTTControl method), [21](#page-24-2) on\_message() (mqttcontrol.MQTTControl method), [21](#page-24-2)

p (lightshows.templates.base.Lightshow attribute), [32](#page-35-0)

# $\Omega$

P

method), [31](#page-34-1) start\_show() (mqttcontrol.MQTTControl method), [21](#page-24-2) stop() (lightshows.templates.base.Lightshow method), [33](#page-36-0) stop\_controller() (mqttcontrol.MQTTControl method), [22](#page-25-3) stop\_listening() (lightshows.templates.base.Lightshow.MQTTListener method), [31](#page-34-1) stop\_running\_show() (mqttcontrol.MQTTControl method), [22](#page-25-3) stop\_show() (mqttcontrol.MQTTControl method), [22](#page-25-3) strip (lightshows.templates.base.Lightshow attribute), [34](#page-37-2) subscribe() (lightshows.templates.base.Lightshow.MQTTListener method), [31](#page-34-1) suicide() (lightshows.templates.base.Lightshow method), [34](#page-37-2) sync\_down() (drivers.apa[10](#page-13-0)2.APA102 method), 10 sync\_down() (drivers.dummy.DummyDriver method), [12](#page-15-0) sync\_down() (drivers.LEDStrip method), [25](#page-28-5) sync\_up() (drivers.apa[10](#page-13-0)2.APA102 method), 10 sync\_up() (drivers.dummy.DummyDriver method), [12](#page-15-0) sync\_up() (drivers.LEDStrip method), [25](#page-28-5) synced\_red\_buffer (drivers.LEDStrip attribute), [25](#page-28-5)

# T

target\_colors (helpers.color.SmoothBlend attribute), [26](#page-29-3) TopicAspect (class in helpers.mqtt), [28](#page-31-2)

# $\cup$

unfreeze() (drivers.apa102.APA102 method), [11](#page-14-1) unfreeze() (drivers.dummy.DummyDriver method), [12](#page-15-0) unfreeze() (drivers.LEDStrip method), [25](#page-28-5) unknown() (helpers.exceptions.InvalidParameters static method), [34](#page-37-2) update\_settings\_tree() (in module helpers.configparser), [28](#page-31-2)

# $\overline{V}$

value (lightshows.templates.base.LightshowParameters attribute), [34](#page-37-2) verifier (lightshows.templates.base.LightshowParameters attribute), [34](#page-37-2)

# W

wheel() (in module helpers.color), [27](#page-30-2)